## **Interlaken MegaCore Function Parameter Selection Worksheet**

#### **For Throughput and User Clock Frequency Calculation**

## **Introduction**

This application note describes the Altera® Interlaken MegaCore® function parameter selection calculator for the specific performance requirements. It is a Microsoft Excel-based tool. The calculator helps user to find throughput for selected line rate and traffic pattern. It also provides reference minimum user clock frequency to meet throughput requirement.

The Interlaken protocol is a high-speed, scalable, channelized interface for chip-to-chip packet transfers. It is designed for 10 Gbits/s to 100 Gbits/s inter-chip connectivity. This wide bandwidth range makes it suitable for many applications and allows generations of devices to be backward-compatible. Sample applications include OC-768 SONET framers to network processor interface, next-generation 100 Gbits/s Ethernet MAC to packet processor interface, line card to switch fabric interface, etc. Figure 1 gives an example of 40G Packet over SONET line card architecture. The Interlaken interface can be used in three places in Figure 1 line card architecture:

- 1. The interconnect between STS-768 framer and NPU
- 2. The interconnect between NPU and traffic manager
- 3. The interconnect between Traffic manager and switch fabric interface

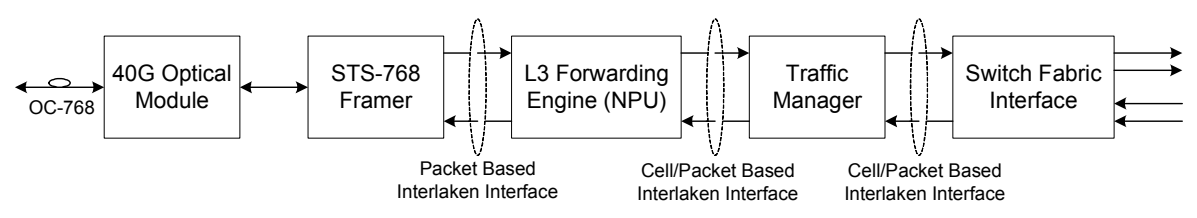

**Figure 1. Single Port OC-768 Packet over SONET Line Card**

The interface between STS-768 framer and NPU is packet based that the packet size varies. Interlaken is ideal to handle variable size packets. Interlaken divides the packets into smaller bursts, delineated by a header. The bursts are striped as words, round robin, across the SerDes lanes. The connection between NPU and Traffic Manager, or between Traffic Manager and Switch Fabric can be either cell based or packet based.

The Interlaken MegaCore Function Parameter Selection worksheet is designed to help user handle parameters for both cells based design and packet based design. It has three sections:

- 1. Parameter configuration and throughput calculation section.
- 2. Parameter configuration for cell based/fixed size packet design
- 3. Parameter configuration for variable size packets with random weighted distribution

In compliance with the Interlaken Protocol Definition Revision 1.2 specification, Altera® Interlaken MegaCore® function allows user to implement both transmitter and receiver functions.

### **The Calculator Color Code**

The calculator is color-coded to indicate their use. The color code is listed on upper right of "MegaCore & Transceiver Settings" worksheet as shown below:

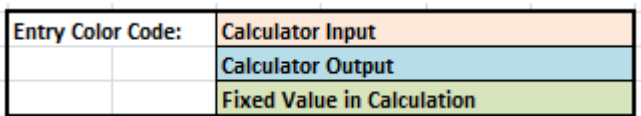

Pink-shaded fields with black text are input boxes for user to fill in. Blue-shaded fields contain information returned by the calculator. Green-shaded fields with black text are fixed value used by calculator and not user configurable. Nothing prevents user from modifying the blue fields (the results returned by the calculator). However, modifying the blue fields may lead to incorrect calculation results.

# **Using the Calculator**

This section describes the calculator, briefly describing each field or result, and explains how to use it. The calculator begins when user enter the expected Interlaken MegaCore Settings and Transceiver Lane Settings. And then guides user through the selection of various packet pattern affecting clock rates. This application note and the accompanying calculator make the following assumptions that user:

- Familiar with the Interlaken Protocol Specification http://www.interlakenalliance.com/Interlaken\_Protocol\_Definition\_v1.2.pdf
- Familiar with Interlaken MegaCore Function User Guide http://www.altera.com/literature/ug/ug\_interlaken.pdf?GSA\_pos=4&WT.oss\_r=1&W T.oss=interlaken
- Understand Stratix Devices and Transceiver functions

### **Worksheet Section for Parameter Configuration and Throughput Calculation**

This section provides user interface to enter Interlaken MegaCore related parameters including MetaFrameLength, BurstMax, BurstMin, BurstShort and ChannelWidth. It also provides user entries for transceiver parameters including data rate per lane and number of lanes used in design as shown below.

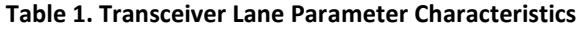

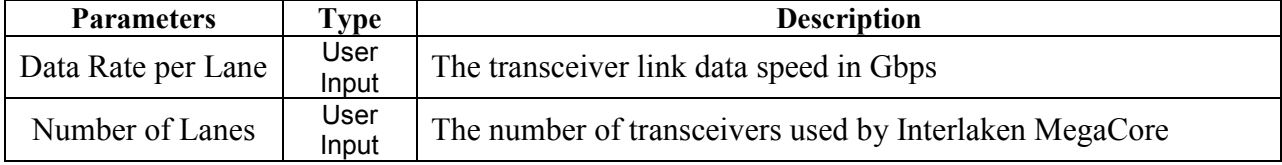

The first section of the calculator worksheet provides calculated results for Raw Aggregate Link Bandwidth, PCS Interface Throughput and MetaFrame Payload Throughput as shown in Figure 2 blue-shaded fields. These three parameters are not affected by packet length and traffic pattern.

| <b>Parameters</b>    | Type       | <b>Description</b>                                  |
|----------------------|------------|-----------------------------------------------------|
| Raw Aggregate        | Calculator | The SUM of data rate from all transceivers used by  |
| Link Bandwidth       | Output     | Interlaken                                          |
| <b>PCS</b> Interface | Calculator | The data rate PCS must provide in order to keep Raw |
| Throughput           | Output     | Aggregate Link Bandwidth fully utilized             |
| MetaFrame Payload    | Calculator | The maximum data rate a MetaFrame can carry without |
| Throughput           | Output     | overhead.                                           |

**Table 2. Calculator Throughput Output Characteristics** 

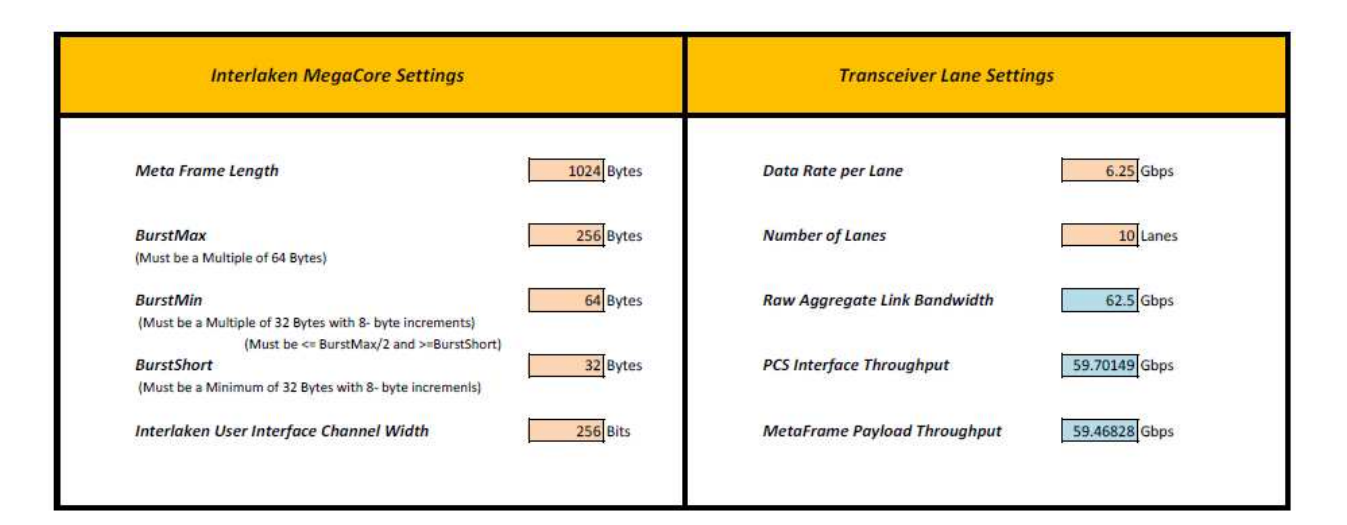

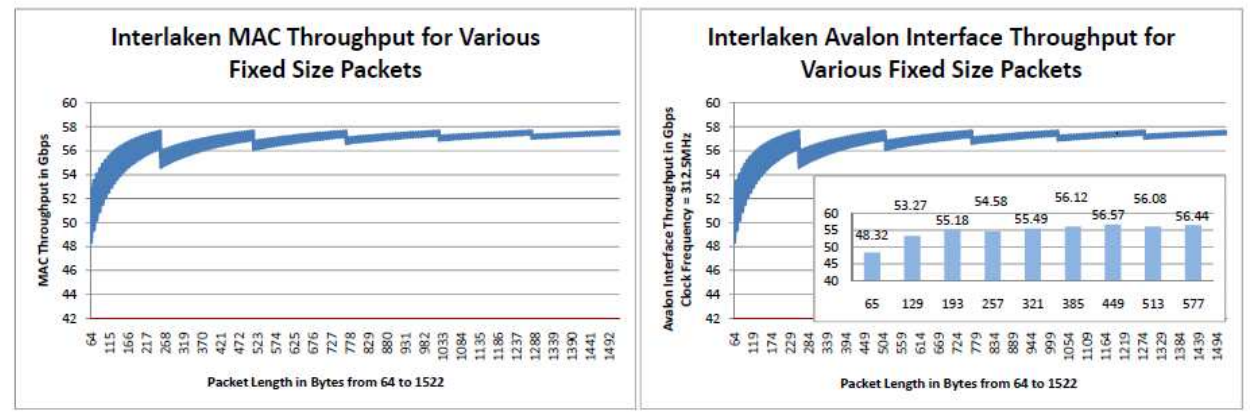

**Figure 2. Screenshot for Parameter Configuration and Throughput Calculation Section**

The Raw Aggregate Link Bandwidth is calculated from worksheet automatically after Data Rate per Lane and Number of Lanes provided.

The raw aggregate link bandwidth is not the real throughput that can be used for packets transmission. This note will provide throughput calculation at each node as shown in Figure 3.

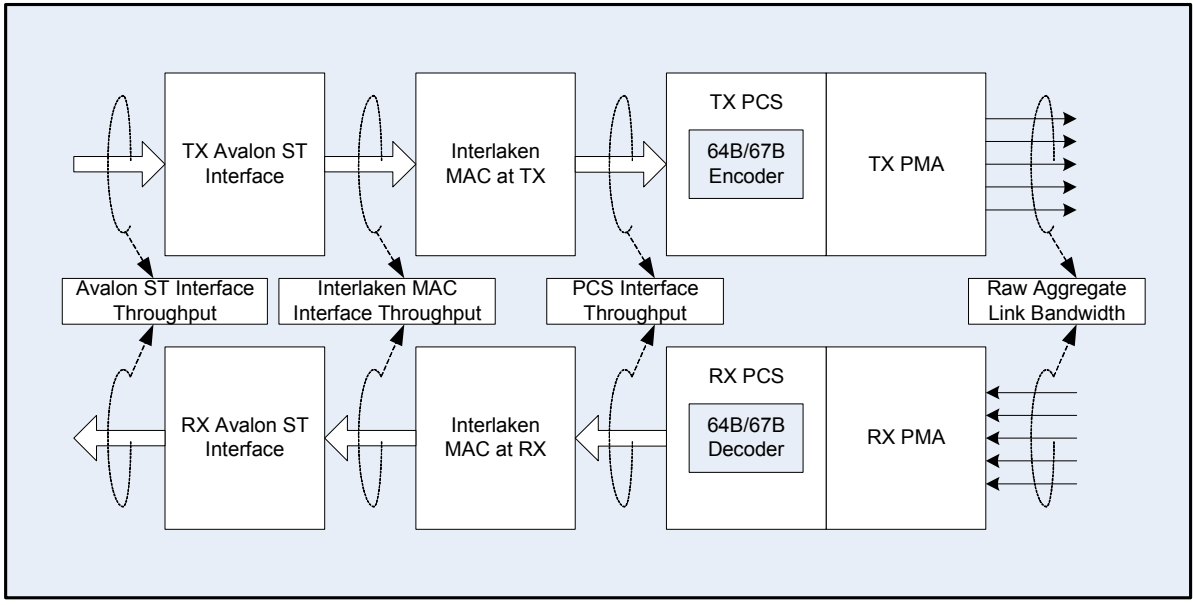

**Figure 3. Interlaken Block Diagram and Interface Bandwidth Nodes**

#### *Raw Aggregate Link Bandwidth*

Interlaken's scalable bandwidth is achieved by its ability to run over a varying number of lanes at varying data rates. The effective bandwidth corresponded directly with the number of lanes and data rate per lane are called Raw Aggregate Link Bandwidth.

#### Raw Aggregate Link Bandwidth  $=$  Number of Lane  $\times$  Data Rate per Lane

The Interlaken MegaCore IP for Stratix IV devices supports a limited number of link configurations as listed in Table 3:

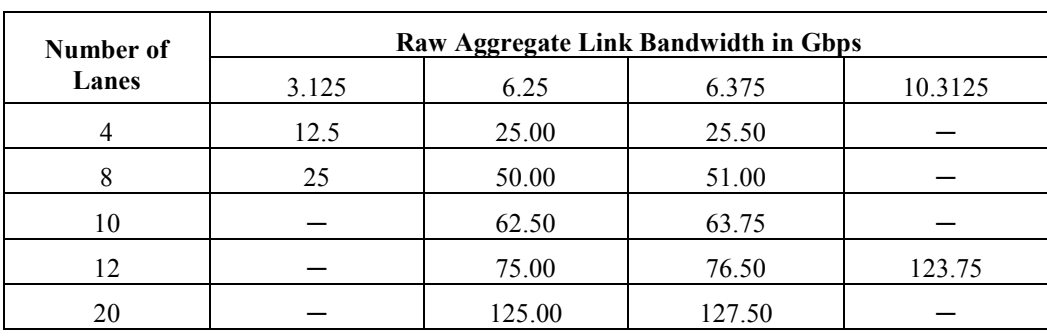

#### **Table 3. Stratix IV Supported Raw Aggregate Link Bandwidth in Gbps**

Stratix V provides better scalability and flexibility to support Interlaken. The data rates tested include 3.125Gbps, 5Gbps, 6.25Gbps, 6.375Gbps, 10.3125Gbps. The number of lane supported can be any from 1 to 24.

#### *PCS Interface Throughput*

Interlaken Protocol requires 64B/67B encoding before data transmission. The encoding scheme creates an overhead of roughly 4.5%. So the maximum bandwidth that PCS can carry data at PCS TX interface and PCS RX interface are calculated in following equation:

#### **PCS** Interface throughput = Raw Aggregate Link Bandwidth  $\times$  (64/67)

#### *Meta Frame Payload Throughput*

The first section of the calculator worksheet provides pink-shaded field for Interlaken MegaCore parameters listed in Table 4 which affects packet throughput.

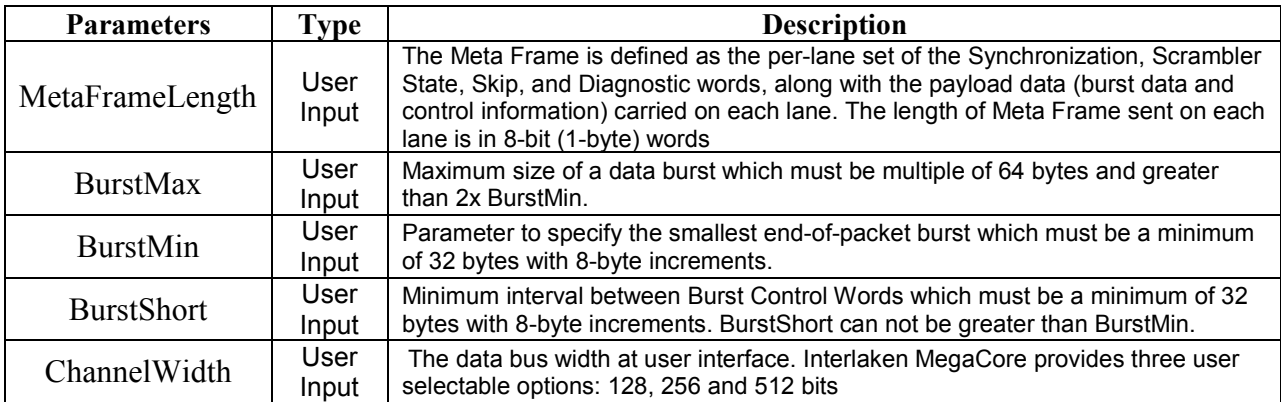

#### **Table 4. Interlaken MegaCore Parameter Characteristics**

The Interlaken use Meta Frame as payload carrier. The Meta Frame requires per-lane insertion of Synchronization, Scrambler State, Skip, and Diagnostic words, along with the payload data carried on each lane as shown in Figure 4. Because the Synchronization, Diagnostic, and Scrambler State Words are sent so infrequently they consume a minimal amount of interface bandwidth. The overhead is dependent on the size of MetaFrameLength. The maximum usable payload throughput in Meta Frame can be calculated from following equation:

MetaFramePayload throughput = PCS Interface throughput  $\times$  (MetaFrameLength  $-4$ )/MetaFrameLength

For a hypothetical 2K words the worst-case overhead (with one Skip Word) is:  $32/(16,384) = 0.20\%$ 

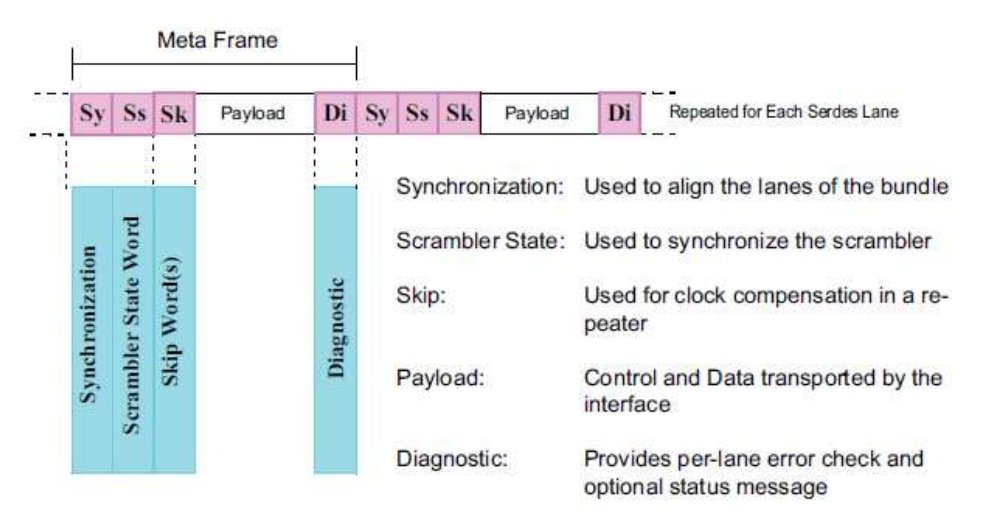

**Figure 4. Interlaken Meta Frame Structure from Interlaken Protocol Definition Specification V1.2** 

#### *Interlaken MAC throughput*

The Interlaken MAC typically operates by sending a burst of data of BurstMax length followed by a Control Word. For the purpose of segmenting a packet of arbitrary size into bursts, BurstMax, BurstMin and BurstShort are defined by Interlaken Protocol Definition Specification. The first section of the calculator worksheet provides pink-shaded field for user to select BurstMax, BurstMin and BurstShort as shown in Figure 2 and listed in Table 4. Control words are extra overhead to occupy link bandwidth. The maximum usable data bandwidth at Interlaken MAC interface can be calculated from following equation:

Interlaken MAC Interface throughput = MetaFramePayload throughput  $\times$  MetaFrameDataBurst throughput

Which the **MetaFrameDataBurst** throughput is calculated from:

#### MetaFrameDataBurst throughput =  $\Sigma$ DataBurstEachFrame/ $\Sigma$ (DataBurst + ControlWord)EachFrame

From above equation, increasing MetaFrameLength and/or BurstMax will improve Interlaken MAC throughput. Because the packet length variation, there will be a very small amount of remaining data left for certain packet size which cause higher overhead. The higher percentage overhead would need MAC to be clocked at higher rates to keep up throughput at desired line rate. The bottom left chart in worksheet of parameter configuration and throughput calculation section as shown in Figure 2 shows Interlaken MAC throughput when passing various fixed sized packets. Figure 5 shows MAC throughputs when BurstMax=256 and BurstMax=512. It shows higher BurstMax will increase MAC throughput and less throughput variation for bigger length packets.

Adjusting parameters in worksheet of parameter configuration and throughput calculation section, user could find that Meta Frame Length or BurstMin or BurstShort only cause MAC throughput vary slightly. BurstMax is a key factor to achieve better MAC throughput. MegaCore Channel Width has no effect on MAC throughput but the throughput of user interface for MegaCore. Avalon interface is one of the user interfaces supported by Altera Interlaken MegaCore.

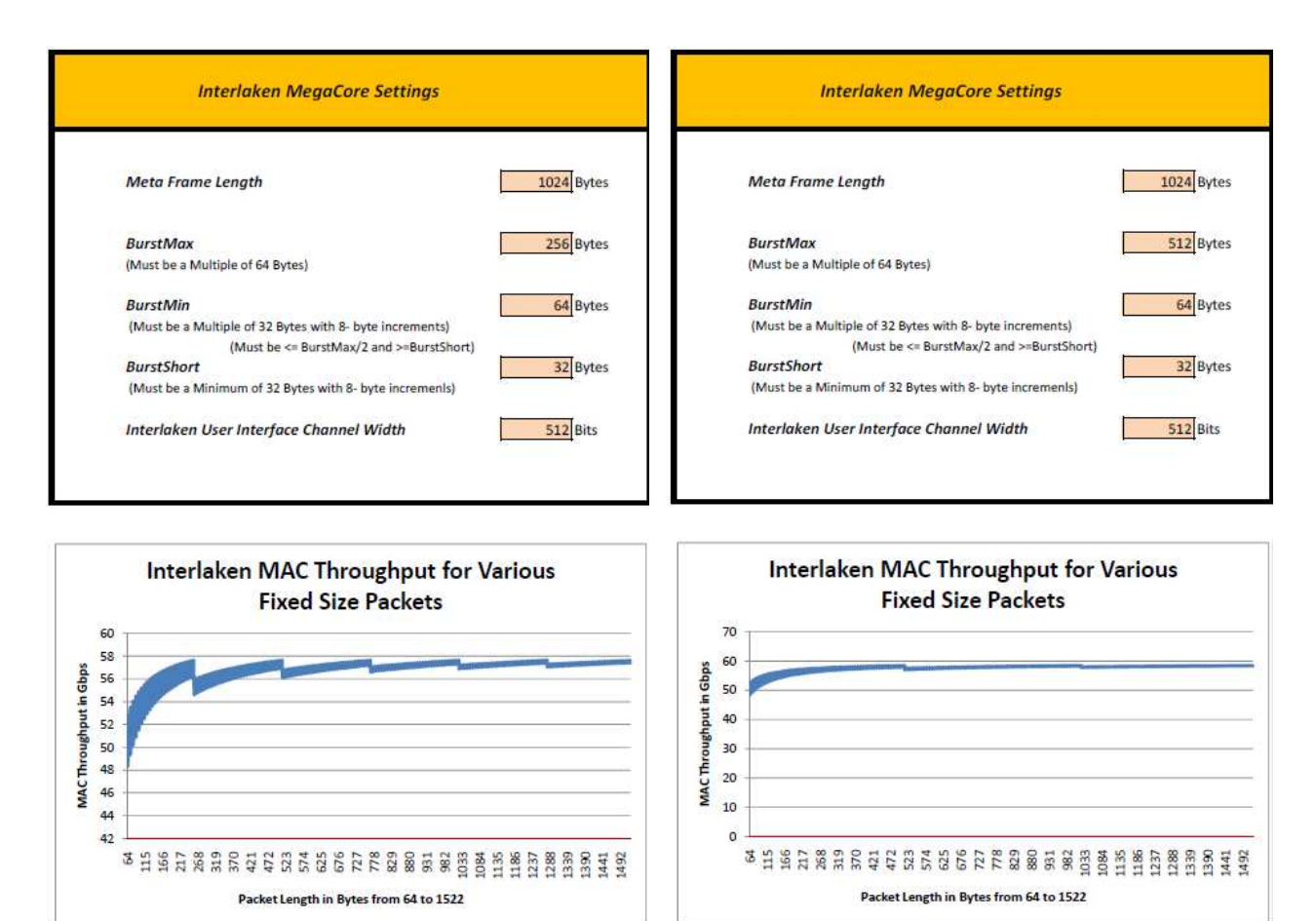

**Figure 5. Interlaken MAC throughput comparison for various fixed size packets,** 

**Left Chart BurstMax = 256, Right Chart BurstMax = 512** 

#### *Avalon ST Interface Throughput*

Interlaken MegaCore for Stratix IV and V supports Avalon ST interface for user to integrate their design in FPGA fabric. Because Avalon interface can be channelized, end-ofpacket may occur back-to-back on several channels with a very small amount of remaining data on each channel. Avalon ST interface uses startofpacket (SOP) to indicate packet start and endofpacket (EOP) to signal packet end as shown in Figure 6. Empty signal indicates number of bytes not carrying data at the cycle when EOP becomes effective. The data bits not carrying data at each EOP cycle can't be used to transmit the start bytes of next packet.

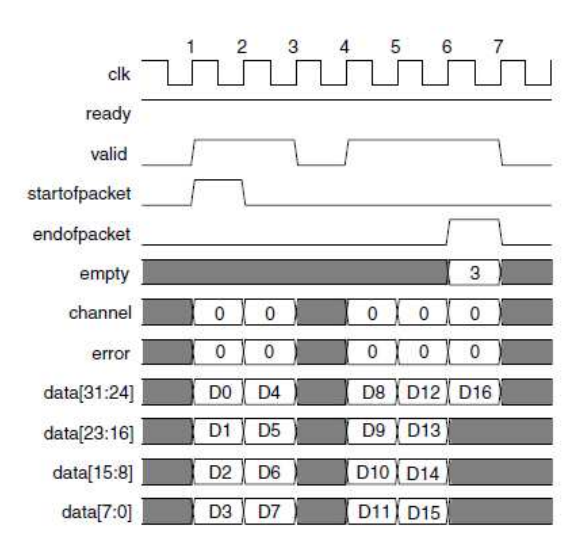

**Figure 6. Avalon ST Interface for Packet Transfer** 

 To transmit fixed length packet or cell, if the packet/cell length is multiple of Channel Width, the Avalon ST interface can achieve most throughput efficiency. The bottom right chart in worksheet of parameter configuration and throughput calculation section as shown in Figure 2 shows Avalon interface throughput when passing various fixed sized packets. Figure 7 shows two throughput examples when Avalon interface running at 312.5MHz, and ChannelWidth=128 vs. ChannelWidth=256. For design using 10 lanes @6.25Gbps and Avalon interface running at 312.5MHz, the worksheet shows no throughput difference for Avalon interface using ChannelWidth=256 or using ChannelWidth=512. So this worksheet helps user to select right ChannelWidth for their design to achieve less fabric resource utilization.

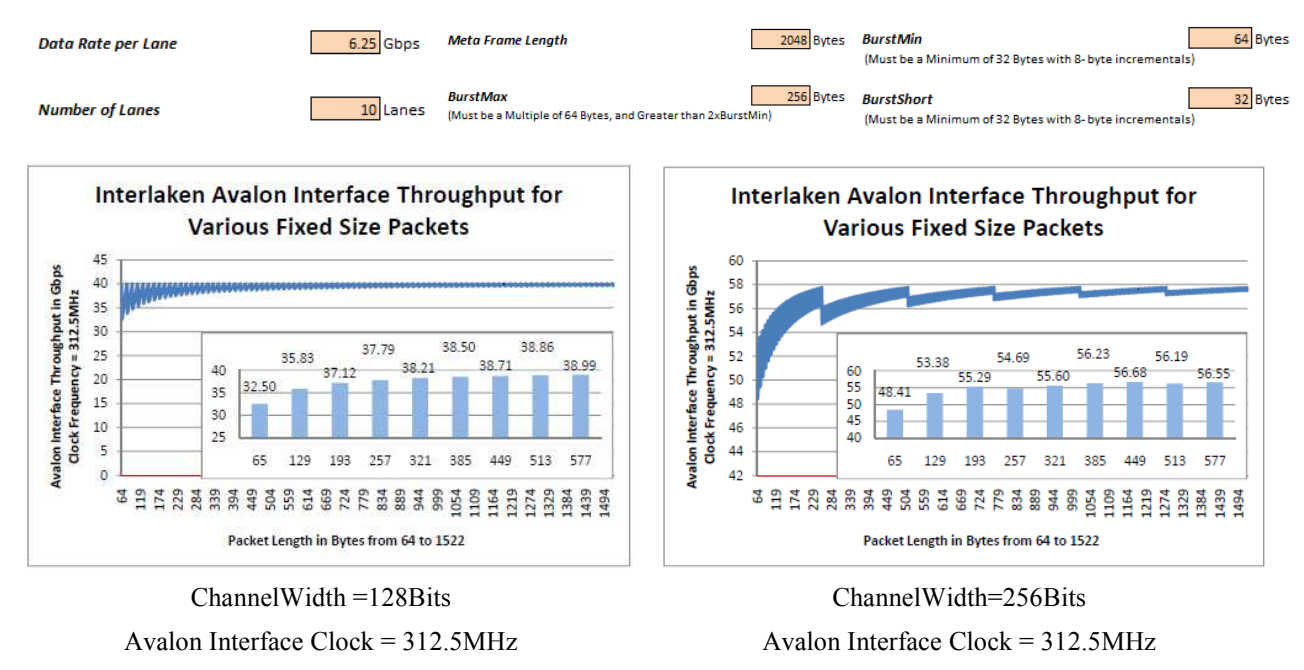

**Figure 7. Interlaken Avalon Interface Throughput for Various Fixed Size Packets running at 10 lanes @6.25Gbps** 

Figure 8 shows another two throughput examples when Avalon interface running at 312.5MHz, and ChannelWidth=512 vs. ChannelWidth=256. For design using 20 lanes @6.26Gbps and Avalon interface running at 321.5MHz, the worksheet shows the maximum throughput of Avalon interface is 80Gbps when ChannelWidth=256bits. This is not enough to keep up throughput requirement from MAC and transceiver lanes. ChannelWidth=512bits is desired configuration for 20 lanes @6.25Gbps.

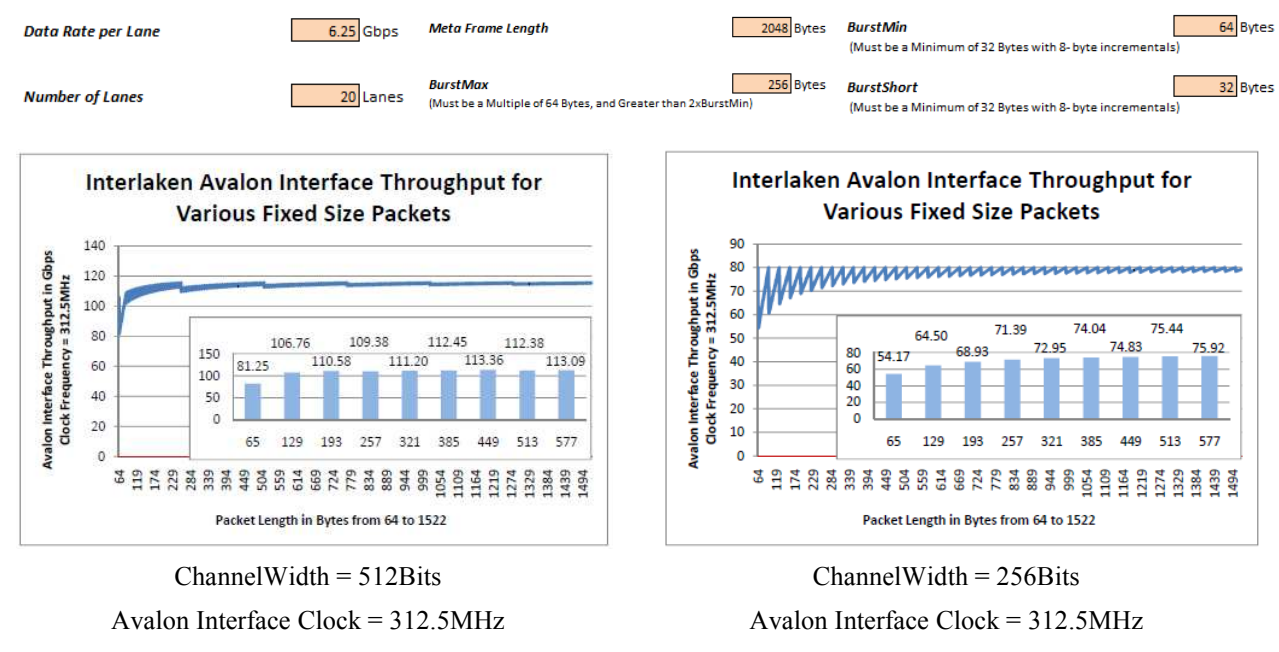

**Figure 8. Interlaken Avalon Interface Throughput for Various Fixed Size Packets running at 20 lanes @6.25Gbps** 

#### **Worksheet Section for Cell Based/Fixed Size Packet Design**

 This worksheet section is designed for cell based/fixed size packets traffic application running on Interlaken interface. In Figure 1 40G packet over sonet example, the packets can be segmented into fixed length cells to pass traffic manager and switch fabric. This worksheet is designed to help balance user interface clock frequency and ChannelWidth. For same line rate configuration, higher ChannelWidth can achieve same throughput at slower clock frequency but cost higher fabric resource utilization, narrower ChannelWidth use less hardware resources but has to run at higher clock frequency to meet throughput requirement. The calculator provides information for different options, such as minimum required clock frequencies at ChannelWidth equals to 128, 256 and 512. However, this information does not infer that the MegaCore function can meet these frequencies. For example, Figure 9 shows a worksheet screenshot for 12 lanes  $@10.375Gbps$ . It is configured for fixed size packets that packet size is 65 bytes. The worksheet provides three reference clock frequencies for Avalon interface using 128, 256 and 512 bus ChannelWidth. The worksheet indicates that the Interlaken MegaCore function needs to run at an internal frequency of over 500 MHz if uses 128 bits ChannelWidth. This calculation result does not infer that the MegaCore function can run at over 500 MHz. For maximum clock frequency that fabric can run, please refer to Stratix device datasheet. The maximum fabric clock frequency

listed in device datasheet does not guarantee Interlaken MegaCore can achieve. For configuration shown in Figure 9, it is easier to close timing for 512 bits ChannelWidth running at 371MHz.

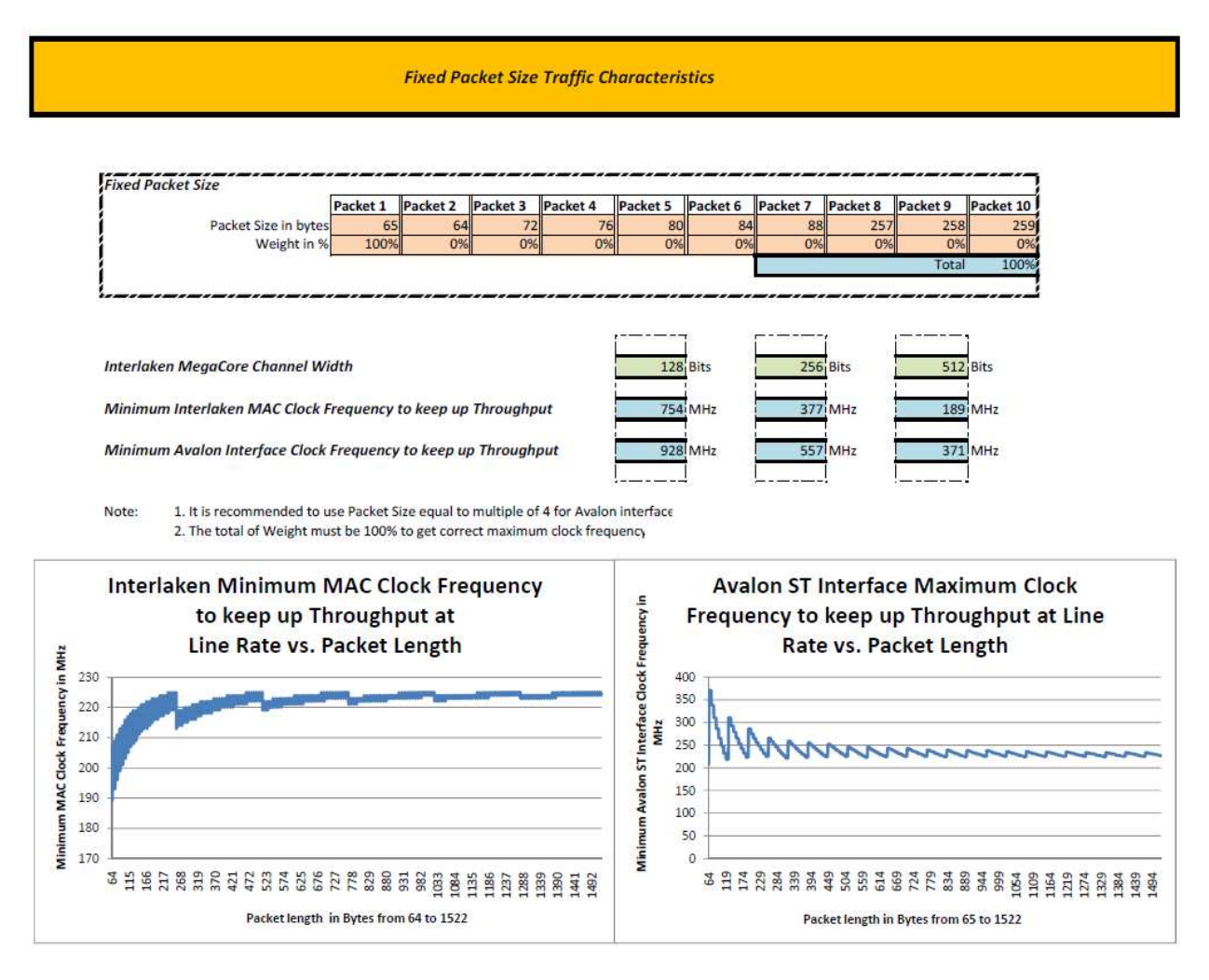

**Figure 9. Worksheet screenshot for cell based/fixed size packets design**

To use this worksheet, the Total showing the SUM of "Weight in %" for 10 different packet sizes must be 100% to get correct clock frequencies. If a user wants to set configuration for only one packet size, he only need to pick one cell space among 10 different Packet Size cells and give 100% under that cell space, 0% under non-selected cell space. This worksheet provides convenience for user design handling up to 10 different packet sizes simultaneously. One design example that handles a few amount of packet size variation is a traffic manager processes cell based traffic plus a small percentage of management cells in different size. Figure 10 gives an example of a design handling 95% 128-byte data traffic and 5% 64-byte management cells. The line rate for this example is  $12$ lanes $@10.375G$ bps. The worksheet indicates that 256 bits ChannelWidth requires clock frequency more than 400MHz which is hard to close timing. The user interface clock frequency is less than 250MHz if ChannelWidth = 512 which is ideal for design handling  $12$ lanes $@10.375$ Gbps raw bandwidth.

**Fixed Packet Size Traffic Characteristics** 

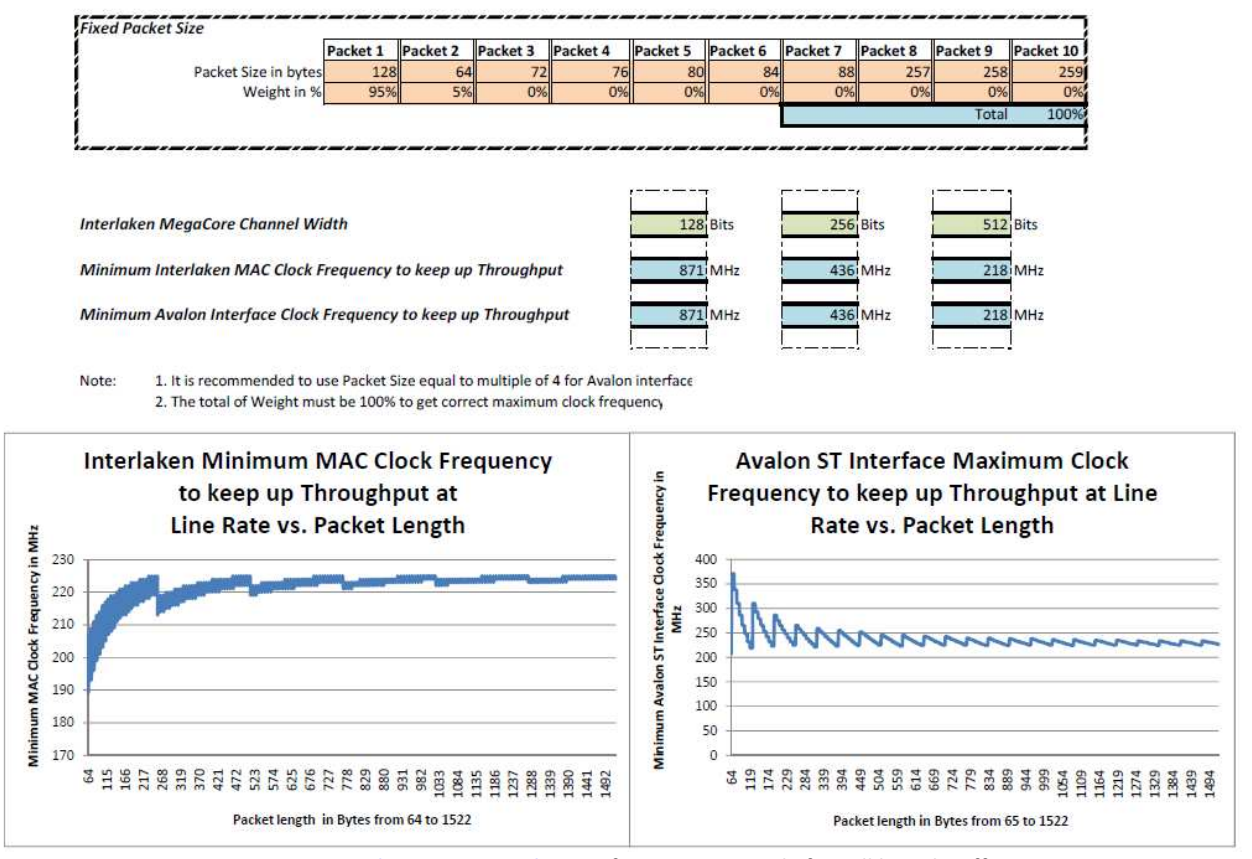

**Figure 10. A 12 lanes@10.375Gbps configuration example for cell based traffic which pattern has 95% 128-byte data traffic and 5% flow control cells** 

#### **Worksheet Section for Variable Size Packet with Random Weighted Distribution**

 This worksheet section is designed for data traffic with variable packet sizes running on Interlaken interface. An example is 40G packet over SONET in Figure 1, the variable length packets coming from STS-768 framer, cross Interlaken chip-to-chip interface and processed by NPU. This worksheet provides random packet length distribution with user configurable weight. It provides reference user interface clock frequency vs. ChannelWidth for weighted random traffic pattern as shown in Figure 11. It allows user to enter ten different packet size range and weight for each range. The worksheet provides random distribution according to packet size range and weight. It also provides reference minimum clock frequency at Avalon interface in order to keep up throughput requirement for weighted random traffic pattern shown in worksheet. Three reference clock frequencies are provided for ChannelWidth  $= 128$ , 256 and 512 to help balance fabric resource utilization and ease of timing closure. Same as the worksheet for cell based data traffic, the reference clock frequencies provided in this worksheet does not guarantee

the FPGA device can run at such frequency or the MegaCore function can close timing at such frequency.

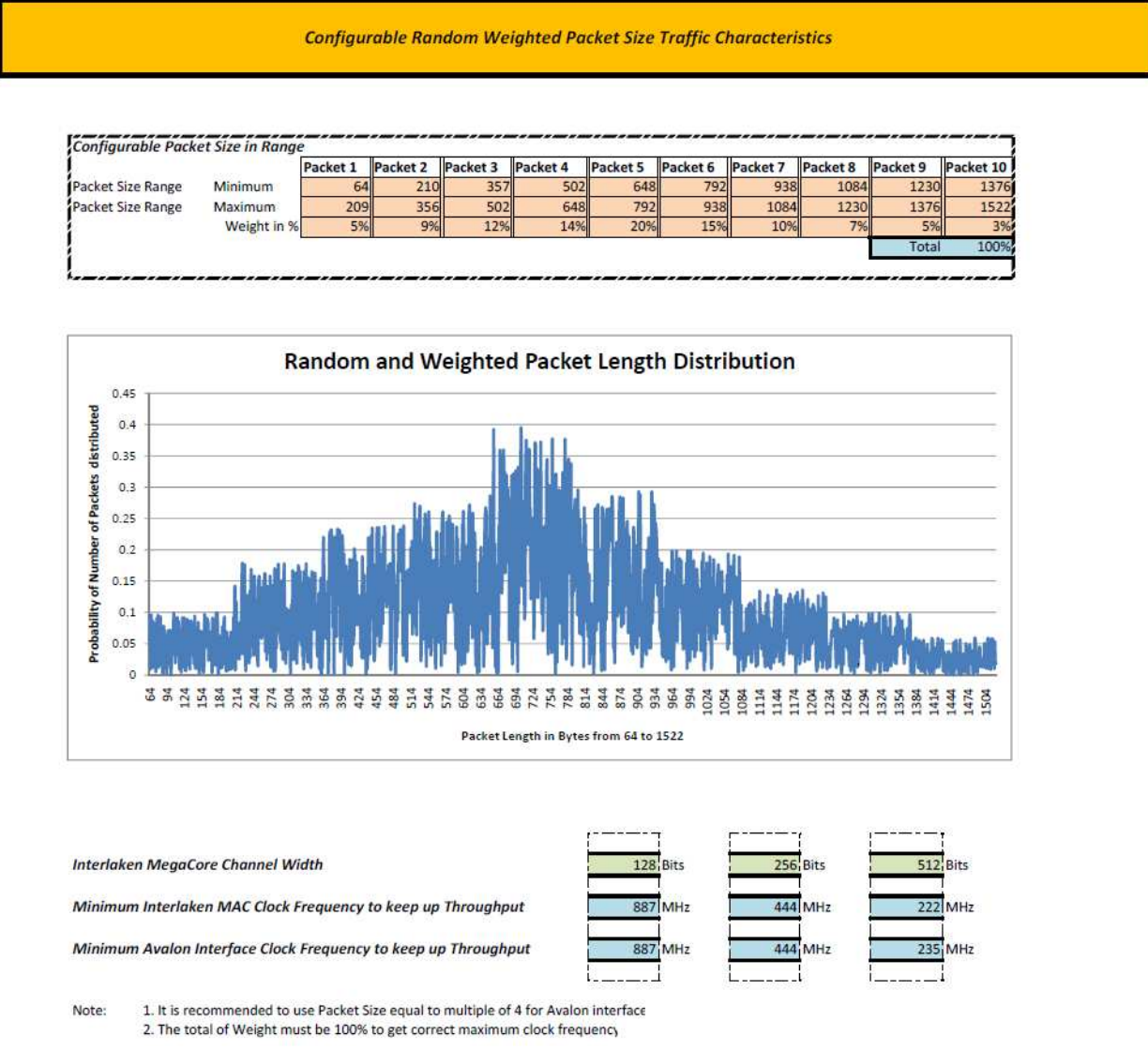

**Figure 11. An example of random packet size distribution with user configurable weight**

# **Conclusion**

This application note and accompanying worksheet calculator intend to provide user a configurable environment to determine parameters for throughput, user interface bus width and minimum clock frequency.